## **Audio Problems While Using Chromebooks**

Some users have reported audio issues with their Chromebook. Either the sound is completely silent or it's cutting in and out intermittently. There are a variety of problems that can cause this for both sound coming from the speakers and sound coming from headphones. If you're listening only through the built‐in speakers and not headphones then skip to Suggestion #4. Otherwise follow each Suggestion.

**Suggestion #1:** Make sure the headphone are securely plugged in.

Make sure you really insert and push the headphones in - until you hear the click.

**Suggestion #2:** Try a different set of headphones or earbuds

**Suggestion #3: The "close lid" solution** 

- Unplug your headphones.
- Close the lid of the chromebook and wait ten seconds.
- Plug in the headphones.
- Open the lid. The chromebook will re-scan for audio devices and should find your headphones.

OR, if that doesn't work:

- Turn off your chromebook.
- Plug in the headphones
- Turn on the chromebook. The chromebook will re‐scan for audio devices on startup and should find your headphones.

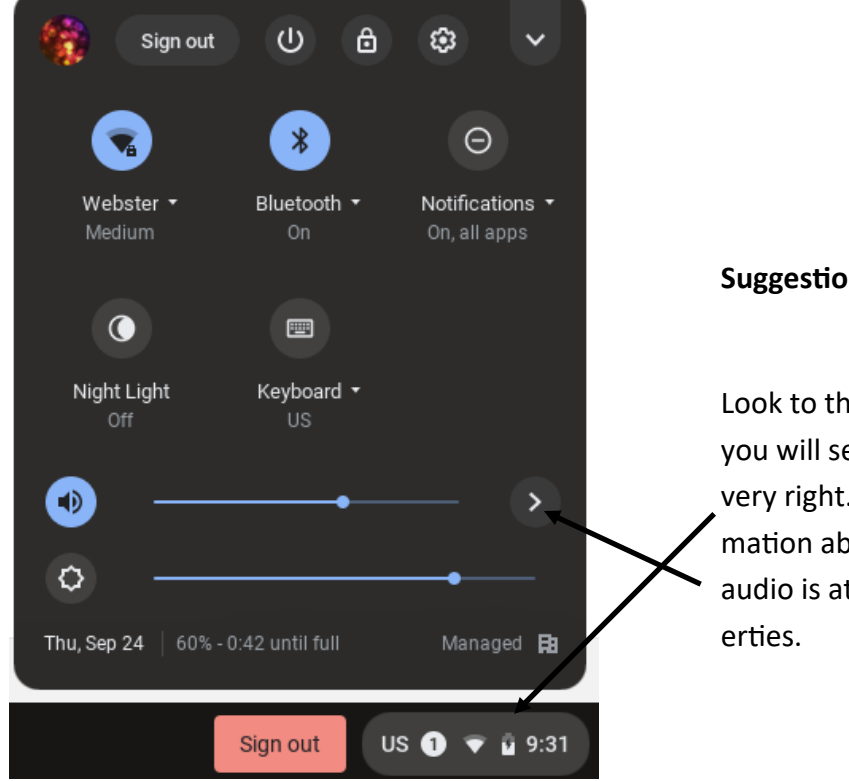

## **Suggestion #4: Check sound settings**

Look to the lower right corner of your screen. There you will see a series of icons. Click in the area at the very right. A window will appear showing you infor‐ mation about your chromebook. Make sure that the audio is at a high volume. Click the arrow for mic prop‐ Make sure that the output/input are set to the proper destination. You can adjust the mic volume to increase or decrease the volume using the slider

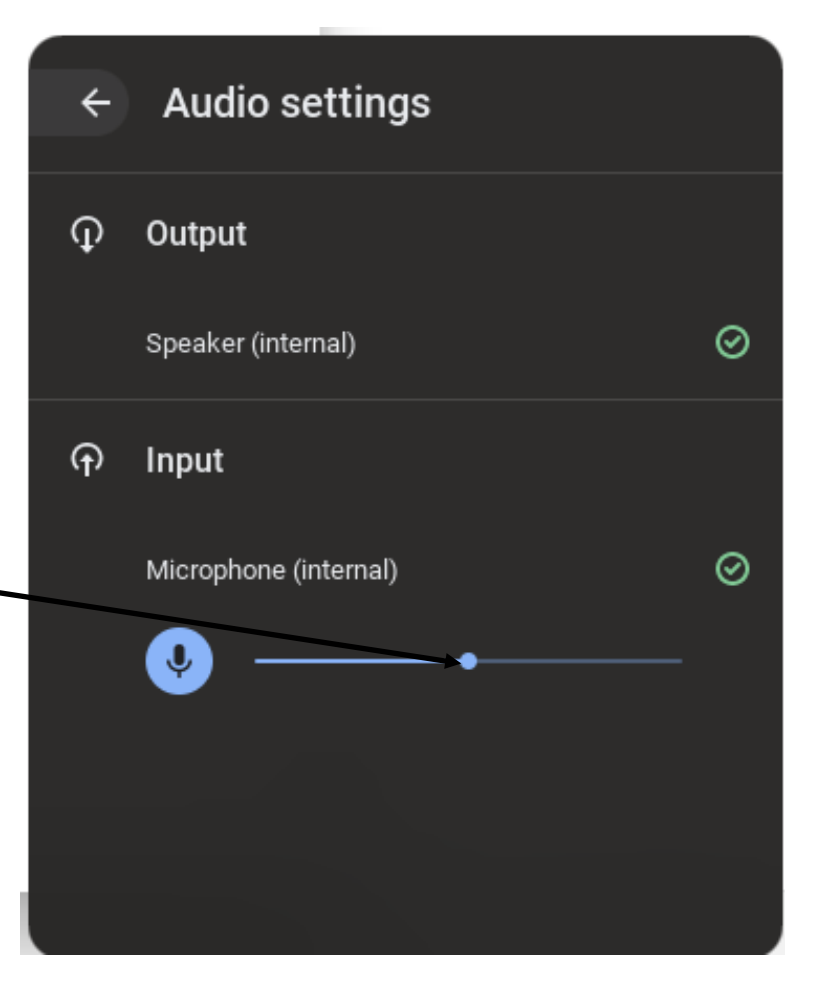